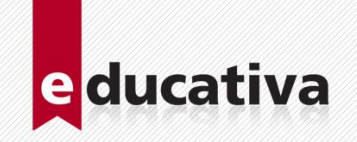

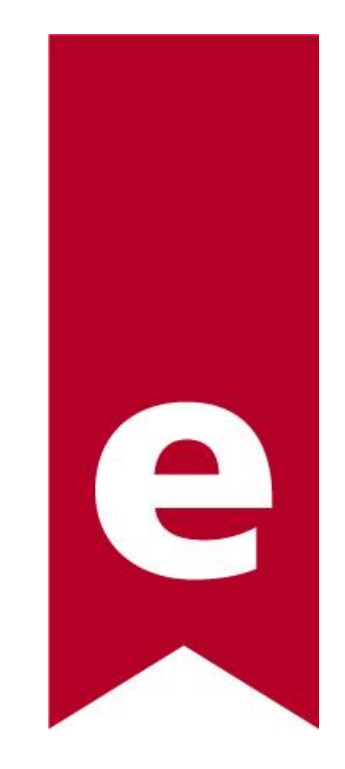

# CURSOS de MICROSOFT OFFICE **Temario**

9 de Julio 1875 - S2000BOK Rosario - Santa Fe - Argentina Tel./Fax: (0341) 440-2514 · E-mail: info@e-ducativa.com · www.e-ducativa.com

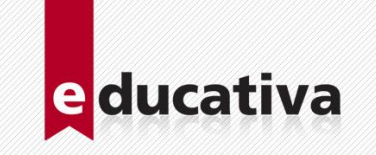

# **WORD**

# **1: Comenzar a trabajar con Word**

- Abrir y cerrar Word.
- Definición de elementos de pantalla.
- Escribir texto en un documento.

#### **2: Guardar y seguir trabajando**

Guardar y Abrir un documento.

#### **3: Recorriendo el contenido de un documento.**

- Desplazarse por un documento. Distintas formas de ver un documento.
- **4: Trabajar con varios documentos a la vez.**
- Ver varios documentos a la vez e intercambiar entre documentos.

#### **5: Corrigiendo errores de texto.**

Eliminar caracteres.

#### **6: Optimizando el trabajo con Word.**

Seleccionar textos para su modificación.

#### **7: Tamaño de hoja y márgenes de impresión.**

- Conceptos de dimensiones. Cambiar el tamaño del papel.
- Margen izquierdo, derecho, superior, inferior, encuadernación
- Encabezado y pie de página.

# **8: Mejorando el aspecto visual de mi documento.**

- Cómo puedo cambiar el tipo de letra que estoy usando.
- De qué manera puedo distribuir el texto entre los márgenes de impresión.
- Cómo trabajar con sangrías en el párrafo.

#### **9: Adornando el inicio de un párrafo.**

Colocar viñetas y numeración a un párrafo.

#### **10: ¿Cómo resalto el contenido de un párrafo?**

Aplicar bordes y sombreados al párrafo o texto.

#### **11: Trabajar con varias columnas en un documento.**

Definir la cantidad de columnas en uno o varios párrafos y mejorar su aspecto.

#### **12: ¿Cómo crear una lista de datos tabulados?**

- Definir tabulaciones en un párrafo.
- Modificar y quitar marcas de tabulación.

#### **13: ¿Cómo iniciar un párrafo de manera impactante?**

- Definir una letra capital para iniciar un párrafo.
- Modificar el aspecto de la letra capital.

#### **14: Mayúsculas, Minúscula y Versales.**

Cambiar el texto escrito en mayúsculas a minúsculas o viceversa.

#### **15: Plasmando el trabajo realizado en un papel impreso.**

- Imprimir un documento completo, imprimir intervalos de páginas, páginas pares e impares.
- Imprimir varias copias de un mismo documento.
- Intercalar la impresión de varias copias de un documento

9 de Julio 1875 - S2000BOK Rosario - Santa Fe - Argentina Tel./Fax: (0341) 440-2514 · E-mail: info@e-ducativa.com · www.e-ducativa.com

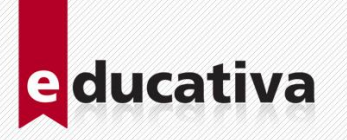

### **16: Ahorrando tiempo en la edición**

- Copiar y pegar textos utilizando el teclado y utilizando el ratón.
- **17: ¿Cómo logro encontrar una cadena de texto?**
- Buscar una cadena de texto dentro del documento.
- **18: ¿Cómo cambiar rápidamente un texto por otro?**
- Reemplazar una cadena de texto.
- **19: ¿Cómo deshacer una acción errónea?**
- Deshacer cambios.
- **20: ¿Cómo repetir el mismo título al comienzo de cada página?**
- Agregar un encabezado y un pie de página.
- **21: ¿Cómo colocar un número a cada página?**
- **Insertar números de página. Modificar el formato de la numeración.**
- **22: Comenzar una nueva página sin necesidad de llenar la anterior.**
- Insertar saltos de página manuales.
- **23: ¿Cómo ver distintas partes del documento en una misma ventana?**
- Dividir la ventana del documento.
- **24: Dando un toque visual a nuestros documentos.**
- Insertar imágenes prediseñadas. Insertar imágenes desde archivo.
- **25: Haciendo nuestros propios dibujos.**
- Dibujar autoformas y modificar sus propiedades.
- **26: Cambiar el ajuste del texto alrededor de la imagen o dibujo.**
- Cambiar el ajuste del texto.
- **27: Revisión de errores ortográficos o gramaticales de mi documento**
- **Corrector ortográfico y gramatical.**
- **28: Buscando sinónimos.**
- Utilizar el buscador de sinónimos.
- **29: ¿Cómo crear una tabla de datos?**
- **Insertar una tabla en el documento. Dibujar una tabla.**
- **30: ¿Cómo agregar o quitar filas o columnas a una tabla?**
- Insertar filas y columnas. Eliminar filas y columnas.
- **31: ¿Cómo transformar una tabla en texto o viceversa?**
- **Convertir texto en tabla. Convertir tabla en texto.**
- **32: Haciendo algunos cálculos con los datos de una tabla.**
- Concepto de celda. Insertar una fórmula en una tabla.
- **33: Organizando los datos de una tabla.**
- **•** Ordenar una tabla.

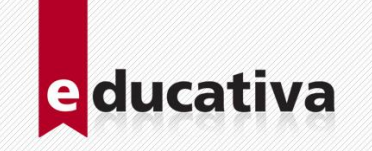

### **34: ¿Cómo lograr que tu documento tenga un aspecto uniforme?**

- Aplicar estilos y formatos.
- Modificar estilos.
- Definir nuevos estilos.

# **35: Generando una tabla de contenido.**

- Insertar una tabla de contenido.
- Modificar el aspecto de la tabla de contenido.

#### **36: ¿Cómo lograr un índice de palabras importantes?**

- Marcar las entradas al índice.
- Insertar el índice.

# **37: Colocando diferentes encabezados, pies, tamaños de páginas en un mismo documento.**

Definir secciones en un documento.

#### **38: ¿Cómo trabajar con documentos muy extensos?**

- **Creación de documentos maestros.**
- Crear subdocumentos utilizando el esquema.

#### **39: Colocando notas al pie.**

- **Insertar notas al pie.**
- **Modificar el aspecto de una nota al pie.**

# **40: ¿Cómo coloco títulos auto-numerados a diferentes elementos?**

- Insertar títulos.
- Modificar el formato de la numeración.
- **41: Generar referencias a elementos que aparecen anteriormente.**
- **Insertar referencias cruzadas.**
- **42: ¿Cómo imprimir una carta modelo para un grupo de personas?**
- **Combinar correspondencia.**

#### **43: Automatizando ciertas acciones**

- Grabar una macro.
- Modificar una macro.
- Ejecutar una macro.

### **44: ¿Cómo generar un formulario complejo en Word?**

Utilizando el cuadro de controles.

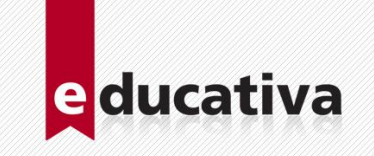

# **EXCEL**

# **1: Conceptos generales de planilla de cálculo**

- **La ventana de la hoja de trabajo**
- **La barra de herramientas**
- La barra de menús
- Interpretación y manejo de datos

#### **2: Comenzar a trabajar con Excel.**

- Iniciar Excel.
- Creación del primer libro
- **Finalizar Excel.**

#### **3: Manejo de Libros de trabajo**

- Conceptos generales
- Diferencias entre libro y hoja de trabajo
- **Crear un nuevo libro**
- Abrir un libro existente
- Desplazamiento en el libro
- Edición de las hojas de cálculo
- Guardar el archivo

# **4: Introducción de datos en el libro**

- Distintas formas de introducción de datos en la hoja
- Tipos de datos a utilizar en Excel
- **Introducción de texto, números, fechas y horas**
- Relleno automático de datos
- Utilización de series para la introducción de datos

# **5: Edición de una hoja de cálculo**

- Selección de la celda activa
- Selección de rangos de celdas, filas y columnas
- Selección de celdas no adyacentes
- Mover y desplazarse por la hoja de cálculo
- Copiar o mover el contenido de una celda
- Borrar el contenido de una celda
- Insertar celdas, filas o columnas
- Eliminar celdas, filas o columnas. Deshacer errores

#### **6: Trabajar con fórmulas y funciones**

- **Introducción al tipo de fórmulas y funciones en Excel**
- Introducir una fórmula para calcular un valor
- Formas de introducir una fórmula. Mover y copiar fórmulas
- Referencias de celda
- Las funciones y su sintaxis. El asistente de funciones

#### **7: Creación de gráficos en Excel**

- Introducción a la gráfica de datos. Tipos de gráficos en Excel
- Selección de elementos a graficar
- El asistente para creación de gráficos

#### **8: Tareas de Impresión**

- La vista preliminar del documento
- Configuración de página
- Configuración de propiedades de impresión
- **Imprimir**

9 de Julio 1875 - S2000BOK Rosario - Santa Fe - Argentina Tel./Fax: (0341) 440-2514 · E-mail: info@e-ducativa.com · www.e-ducativa.com

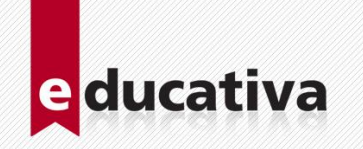

# **9: Formatos de celda**

- Los distintos formatos del contenido de la celda
- Como cambiar el formato de una celda
- Formatos condicionales de acuerdo al contenido de la celda
- Copia de formatos de celda
- Uso y aplicación de auto formatos
- Aplicación de bordes y sombreados en celdas y rangos

#### **10: Manejo de datos**

- Buscar y reemplazar datos
- Vincular hojas y libros
- Validación de datos

#### **11: Uso de fórmulas y funciones en Excel**

- Referencias relativas y absolutas
- Obtener promedios ponderados, Máximos y Mínimos
- Sumas simples y Sumas condicionales
- Función condicional. Contar y Contar condicionales
- Funciones Hoy, Día, Mes y Año
- Búsquedas verticales y horizontales de datos

#### **12: Manejo de bases de datos**

- Introducción al manejo de bases de datos en Excel
- Ordenar datos de una lista
- Aplicación de filtros automáticos
- Como obtener subtotales de un conjunto de datos

#### **13: Análisis de datos**

- **Introducción a las Tablas dinámicas en Excel**
- Análisis de casos mediante Escenarios
- Auditoria de planilla electrónica

#### **14: Opciones avanzadas de impresión**

- Cómo imprimir números de filas y letras de columna en cada hoja
- Cómo imprimir rótulos de filas y columnas
- Cómo imprimir encabezados y pié de páginas
- Cómo imprimir áreas específicas de una hoja de cálculo
- Cómo imprimir varios libros en forma simultánea

### **15: Personalización de Gráficos**

- Distintas formas de crear gráficos en Excel
- Como cambiar los elementos de un gráfico creado
- Como organizar la información a mostrar en el gráfico

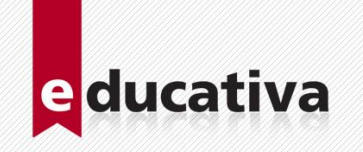

# **16: Manejo avanzado del libro de Excel**

- Como personalizar la barra de herramientas
- Métodos abreviados para el control de acciones en Excel
- Como moverse en el libro de manera dinámica

#### **17: Uso de funciones específicas**

- Anidación de funciones
- Cálculos estadísticos con Excel
- Funciones para análisis financieros
- Funciones para el manejo de texto
- Resolución de funciones matemáticas en Excel

#### **18: Como obtener informes con funciones de bases de datos**

- Consultas personalizadas con funciones de bases de datos
- Como personalizar los filtros automáticos en Excel
- Como obtener subtotales de varios criterios de ordenamiento
- Exportar gráficos de Excel en la Web

#### **19: Análisis de datos avanzada**

- Análisis de datos de manera interactiva
- Crear y modificar informes de tablas dinámicas
- Imprimir informes de tablas dinámicas
- Como analizar proyectos mediante el uso de Escenarios
- Como realizar informes de gráficos dinámicos

# **20: Automatización de tareas**

- Automatizar acciones de uso frecuente mediante Macros
- Asignación de botones para la ejecución de tareas
- Como ejecutar acciones por combinación de teclas
- Manejo dinámico de datos mediante controles de formularios

#### **21: Trabajar con Excel en la Web**

- Utilización de hipervínculos en Excel
- Publique su planilla electrónica en Internet

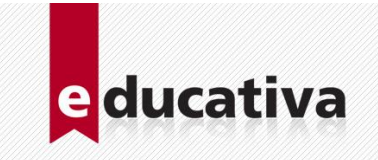

# **POWER POINT**

# **1: Conceptos generales de las presentaciones PowerPoint**

- **Introducción al manejo de filminas**
- Utilización del diapositivas en presentaciones

#### **2: Comenzar a trabajar con PowerPoint.**

- **Iniciar PowerPoint.**
- Creación de la presentación
- **El área de trabajo de PowerPoint**
- Distintas vistas de la ventana
- Finalizar PowerPoint.

#### **3: Manejo de diapositivas**

- Conceptos generales
- Creación de diapositivas en la presentación
- **Copiar, duplicar y eliminar diapositivas**
- **Diganizar diapositivas en la presentación**<br>**El Guardar la presentación**
- Guardar la presentación

#### **4: Introducción de información en la presentación**

- Insertar texto en la diapositiva
- Cambiar el formato del texto, tipo, color y tamaño de fuente
- **Seleccionar y eliminar texto**
- **Formato de párrafo**

#### **5: Incrustación de objetos en la diapositiva**

- **Insertar una imagen, tabla, gráfico**
- Insertar objetos Word Art
- **Insertar organigramas**
- **Eliminar objetos de una diapositiva**

#### **6: Diseño de presentaciones**

- Organización del contenido de la presentación
- Uso de patrones
- Uso y aplicación de plantillas de diseño
- Animación y transición de diapositivas
- Animación de textos y objetos
- **Intervalos entre diapositivas**

#### **7: Impresión de la presentación**

- **Impresión de diapositivas, notas o documentos**
- Selección de diapositivas a imprimir
- Configurar diapositivas a imprimir
- **Imprimir**

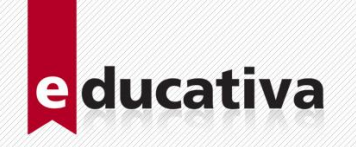

# **8: Organizar los contenidos para PowerPoint**

- El desarrollo del guión de la presentación
- Como estructurar la información para presentaciones convincentes
- Como evitar los defectos comunes en el uso indebido de PowerPoint

### **9: Control gráfico de las presentaciones**

- Uso de plantillas prediseñadas
- Edición múltiple de diapositivas con el uso de patrones
- Como realizar combinaciones de colores en serie

#### **10: Manejo avanzado de texto**

- **Formateo de textos y párrafos**
- Organización de los contenidos con viñetas y numeración
- **Buscar y reemplazar los textos en las diapositivas**
- Destacar los contenidos con texto artístico
- Como crear efectos de movimiento a títulos y párrafos
- Como organizar el texto en pantalla mediante tablas

# **11: Incrustación de objetos en las diapositivas**

- Como insertar imágenes prediseñadas y de archivo
- Uso de organigramas en las diapositivas
- Insertar gráficos en la diapositiva
- Proyección de clips de video
- Como insertar efectos de sonido en sus presentaciones

#### **12: Diseño de presentaciones**

- Animación de los elementos de la diapositiva
- Definición de intervalos de tiempo entre diapositivas
- Como diseñar presentaciones auto ejecutables
- Como crear presentaciones interactivas con hipervínculos
- Publicación de su presentación en la Web